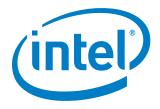

Release Notes

22 November 2019

## **Customer Support**

For technical support, including answers to questions not addressed in this product, visit the technical support forum, FAQs, and other support information at:

- https://software.intel.com/en-us/vtune/support/get-help
- http://www.intel.com/software/products/support/
- https://software.intel.com/en-us/vtune

Please remember to register your product at <a href="https://registrationcenter.intel.com/">https://registrationcenter.intel.com/</a> by providing your email address. Registration entitles you to free technical support, product updates and upgrades for the duration of the support term. It also helps Intel recognize you as a valued customer in the support forum.

**NOTE**: If your distributor provides technical support for this product, please contact them for support rather than Intel.

# Contents

| <u>1</u> | Introduction              | 2  |
|----------|---------------------------|----|
| 2        | What's New                | 3  |
| 3        | System Requirements       | 8  |
| 4        | Where to Find the Release | 12 |
| <u>5</u> | Installation Notes        | 12 |
| <u>6</u> | Known Issues              | 13 |
| 7        | Attributions              | 23 |
| 8        | Legal Information         | 23 |

### 1 Introduction

Intel® VTune™ Amplifier 2019 Update 8 provides an integrated performance analysis and tuning environment with graphical user interface that helps you analyze code performance on systems with Intel® 64 architectures.

This document provides system requirements, issues and limitations, and legal information.

VTune Amplifier has a standalone graphical user interface (GUI) as well as a command-line interface (CLI). Intel® VTune Amplifier for macOS\* supports viewing of results collected on other OSs. Native collection on macOS\* is not currently available.

To learn more about this product, see:

- New features listed in the What's New section below.
- The help document at <a href="https://software.intel.com/en-us/vtune-amplifier-help">https://software.intel.com/en-us/vtune-amplifier-help</a>
- Installation instructions at:
  - Linux\*: https://software.intel.com/en-us/VTune-Amplifier-Install-Guide-Linux
  - o macOS\*: https://software.intel.com/en-us/VTune-Amplifier-Install-Guide-macOS
  - Windows\*: https://software.intel.com/en-us/VTune-Amplifier-Install-Guide-Windows

### 2 What's New

For detailed information on new features, see https://software.intel.com/en-us/vtune-amplifier-help-whats-new

# Intel® VTune™ Amplifier 2019 Update 8

- Bug fixes and security update.
- Intel VTune Amplifier has been updated to include more recent versions of 3rd party components, which include functional and security updates. Users should update to the latest version.

# Intel® VTune™ Amplifier 2019 Update 6

Bug fixes and security updates.

# Intel® VTune™ Amplifier 2019 Update 5

- Relaxed limitations on collecting GPU hardware metrics for users without Administrator/root privileges.
- Added support for HW-based analysis on systems running under Hyper-V.
- Microarchitecture analysis improvements:
  - Relaxed limitations for the Perf\* driverless collection on Linux for users with perf\_event\_paranoid value set to 2. For such environments, event-based sampling is supported in the user space.
  - Memory Access analysis updated with a new UPI Utilization metric for Intel microarchitectures code named Cascade Lake and Skylake.
- Application Performance Snapshot improvements:
  - Max and Bound metrics added to estimate the efficiency of the DRAM, MCDRAM, and Persistent Memory usage.
- Quality and usability improvements:
  - Interactive Help Tour available from the Welcome page and guiding you through the product interface using a sample project.
  - Simplified configuration of a Windows-to-Linux remote collection supporting automated password-less access to a Remote Linux (SSH) target.
- New improvements in Intel VTune Platform Profiler:
  - Enhanced system overview including CPU and memory utilization summary, CPU I/O Wait information (Linux) and CPU utilization breakdown for key CPU-stall reasons
  - o Initial implementation of a custom view that allows users to specify the metrics to be visualized
  - o Full support for Intel® Optane™ DC Persistent Memory metrics on 2<sup>nd</sup> Generation Intel® Xeon® Scalable Processor server platforms (formerly Cascade Lake).
  - A simplified and consistent command line interface for collecting data that conforms better to CLI conventions. The previous command line interface is supported for backward compatibility. Refer Intel® Vtune™ Amplifier User Guide for more details.
  - A standalone installation script for the Platform Profiler data collector is included in the Linux 64bit target package.
- Support for new operating systems:
  - Android Q
  - Red Hat\* Enterprise Linux\* 8
  - o Fedora\* 30

**NOTE:** 32 bit OSs are deprecated in 2019 version and support will be removed in upcoming release. VTune<sup>™</sup> can still profile 32 bit applications on 64 bit OSs (cross mode).

- GPU analysis improvements:
  - Inline Mode filter option added to GPU In-Kernel Profiling viewpoint, to display GPU-side call stacks with OpenCL™ inline functions and correctly attribute GPU Cycles statistics per function. By default, Inline Mode is switched off.
  - o Source/Assembly analysis available for OpenCL programs created with IL (intermediate language), if the intermediate SPIR-V binary was built with the <code>-gline-tables-only -s</code> <cl source file name> option.
  - O (PREVIEW) New Instruction Count profiling mode added to the GPU In-Kernel Profiling to analyze GPU instructions executed by an OpenCL kernel and classified per instruction type. This mode helps you compare the performance of the same OpenCL kernel on different hardware or explore instruction count for different implementations of the same algorithms on the same hardware.

**NOTE:** A preview feature may or may not appear in a future production release. It is available for your use in the hopes that you will provide feedback on its usefulness and help determine its future. Data collected with a preview feature is not guaranteed to be backward compatible with future releases. Please send your feedback to parallel.studio.support@intel.com or to intelsystemstudio@intel.com.

- Microarchitecture analysis improvements:
  - Default driverless mode for hardware event-based collections with stacks, such as Hotspots and Threading. Driver-based collection can still be run by setting the "Stack size" option to the unlimited value (0) or disabling the "Enable driverless collection" option in a custom analysis.
  - The Precise column added to the Summary of the Hardware Events viewpoint to clearly identify precise events. Using precise events in your configurations provide more accurate Assembly analysis with no event skids.
- Quality and usability improvements:
  - Improved integration with the Microsoft\* Visual Studio\* IDE with a quick access to VTune Amplifier options via a smart integrated Welcome page.
  - Overlay help with quick tips for the Bottom-up tab highlights important interface elements to efficiently manage analysis data.
  - o Added Linux kernel 5.0 support

# Intel® VTune™ Amplifier 2019 Update 3

- Support for Intel® Optane™ DC persistent memory and the latest microarchitecture code-named
  Cascade Lake. This includes new hardware event support and enhanced memory analysis to design
  and optimize for the new persistent memory technology.
   Learn more at https://software.intel.com/en-us/articles/prepare-for-the-next-generation-of-memory.
- Resolve performance bottlenecks where network workloads are consuming high I/O bandwidth.
   Enhanced PCIe device metrics for I/O traffic in the Input and Output analysis help you understand the interactions between Cores and Network Interface Cards (NICs).
- MPI improvements:
  - Easier control of data collection for MPI applications using the standard MPI\_PControl API.
     Collect only the data you need with a few quick changes and no dependency on the ITT API.
  - Easier MPI communication pattern diagnosis with Application Performance Snapshot's rank to rank communication diagram by message volume.

- Usability improvements:
  - o Friendlier welcome page provides fast access to technical content and project controls.
  - Improved importing process for traces and result files. It's now possible to import whole result directories to a project and use project search directories for symbol and source/assembly resolution.
  - Simplified installation and licensing (serial numbers and license files are no longer required for this product).

# Intel® VTune™ Amplifier 2019 Update 2

- Intel® VTune™ Amplifier 2019 Update 2 includes functional and security updates. Users should update
  to the latest version.
- Microarchitecture analysis improvements:
  - Configuration for the Microarchitecture Exploration analysis optimized to provide you with the control over collected hardware metrics and data collection overhead in general. By default, the analysis provides you with a full set of top-level hardware metrics and their sub-metrics that show how your code uses hardware resources. With a new configuration option, you can choose to narrow down the scope and collect sub-metrics only for the selected top-level metrics.
- (PREVIEW) System Analyzer tool for monitoring real-time metrics on a target system added to the VTune Amplifier. For information about System Analyzer, see <a href="https://software.intel.com/en-us/gpa/system-analyzer">https://software.intel.com/en-us/gpa/system-analyzer</a>
- HPC workload profiling improvements:
  - o Full-featured support of OpenMPI targets in Application Performance Snapshot
  - o Vectorization metrics streamlined for the HPC Performance Characterization analysis
  - (PREVIEW) HTML report added to show process/thread affinity along with CPU execution and remote access information
- Supported managed Linux and Windows targets with tiered compilation for .NET\* Core 3.0 Preview 1 and .NET Core 2.2
- Quality and usability improvements:
  - Improved support for standalone command-line results imported into a VTune Amplifier GUI project. Search directories specified in the command line configuration are preserved and applied for proper module resolution in the graphical viewpoints.

# Intel® VTune™ Amplifier 2019 Update 1

- Threading analysis extended with the lower overhead hardware event-based sampling mode. This
  mode helps analyze an impact of thread preemption and context switching. On Windows\*, this analysis
  configuration requires the sampling driver. On Linux\*, the analysis is available both with the sampling
  driver and with the Linux Perf\* collector for kernels 4.4 and higher.
- Quality and usability improvements:
  - summary command line report for the Hotspots analysis enriched with metrics and Top 5
     Hotspots table that is also available from the GUI Summary view.
  - O A sample matrix project added to the Project Navigator to help you get started with the product, review a sample pre-collected Hotspots result, and test other analysis types and source view options. A pre-built version of the matrix sample application and associated source files are available installed with Intel® VTune™ Amplifier.

 Support for Linux\* Perf\* collection extended with VTune Amplifier metrics with a further option to import the Perf trace to the VTune Amplifier GUI and benefit from predefined viewpoints. This solution could be useful for performance analysis in data centers.

# Intel® VTune™ Amplifier 2019

- New Hotspots analysis, combining former Basic Hotspots and Advanced Hotspots analysis
  configurations, that provides quick understanding of the application performance hotspots and further
  analysis steps insights. By default, the Hotspots analysis operates on the user-mode sampling
  collection mode, but you can enable the lower overhead hardware event-based sampling mode that
  requires the sampling driver to be installed.
- New Threading analysis combining and replacing former Concurrency and Locks and Waits analysis types
- New Intel VTune Amplifier Platform Profiler tool that provides low-overhead, system-wide analysis and insights into overall system configuration performance and behavior. Use the tool to:
  - Identify bottlenecks by monitoring over- or under-utilized subsystems and buses (CPU, storage, memory, PCIe, and network interfaces) and platform-level imbalances
  - Understand a system topology using diagrams annotated with performance data
  - Capture average-case and transient behaviors for data-center applications
- Microarchitecture analysis improvements:
  - Microarchitecture Exploration (formerly known as General Exploration) analysis configuration split to provide either a lightweight summary analysis or full detailed analysis with all levels of PMU metrics
  - Microarchitecture Exploration analysis view extended with the hardware metric representation that helps easily identify bottlenecks in the hardware usage and benefit from quick insights
- HPC workload profiling improvements:
  - CPU Utilization metric refined to differentiate the utilization on logical vs. physical cores, which
    is particularly important for HPC applications running on Intel® Xeon® processor family
    processors
  - Intel® Omni-Path Architecture Interconnect Bandwidth and Packet rate metrics added to HPC Performance Characterization analysis to identify performance bottlenecks caused by interconnect limits
  - HPC Performance Characterization analysis enriched with a thread affinity report that helps analyze CPU utilization or memory access issues of multithreaded and hybrid MPI and OpenMP\* applications
- GPU Compute/Media Hotspots analysis (formerly known as GPU Hotspots) on Linux updated to use Intel Metric Discovery API library for GPU metric collection, which involves support for kernel 4.14 and higher
- Input and Output analysis on Linux\* extended to profile DPDK and SPDK IO API. Use this data to
  correlate CPU activity with the network data plane utilization, visualize PCIe bandwidth utilization per
  NIC, estimate UPI bandwidth on multi-socket systems, and identify bottlenecks.
- Containerization support improvements:
  - Support for user-mode sampling and tracing collection (Hotspots analysis) added for Docker\* container targets
  - Profiling support for targets running in the Singularity\* containers
  - Profiling native and Java applications in the Docker and LXC containers

- Managed runtime analysis improvements:
  - Extended JIT profiling for server-side applications running on the LLVM\* or HHVM\* PHP servers to support the event-based sampling analysis in the attach mode
  - Extended Java\* code analysis with support for OpenJDK\* 9 and Oracle\* Java SE Development Kit 9
  - Improved source code analysis for .NET\* Core applications running on Linux and Windows systems
- Analysis on embedded platforms and accelerators:
  - o (PREVIEW) New CPU/FPGA Interaction analysis to assess the balance between the CPU and FPGA on systems with a discrete Intel® Arria® 10 FPGA running OpenCL™ applications
  - (PREVIEW) New GPU Rendering analysis for CPU/GPU utilization of your code running on the Xen\* virtualization platform installed on a remote embedded target
  - Support for the sampling command-line analysis on remote QNX\* embedded systems via ethernet connection
- KVM guest OS profiling extended to profile both KVM kernel and user space from the host system,
   which is helpful for a full-scale performance analysis of host and guest systems
- Application Performance Snapshot improvements:
  - Added uncore-based metrics for DRAM/MCDRAM memory analysis, which helps identify whether your application is bandwidth bound
  - o Added the ability to pause/resume collection with MPI\_Pcontrol and itt API. The -startpaused option was added to exclude application execution from collection from the start to the first collection resume occurrence.
  - Enabled selection of which data types are collected to reduce overhead. The choices include
     MPI tracing, OpenMP tracing, hardware counter based collection, or a combination of the three.
  - Exposed the CPU Utilization metric by physical cores on processors that support proper hardware events.
  - Significantly reduced MPI tracing overhead when there are a large number of ranks.
  - Enriched MPI statistics generated by the aps-report utility by showing information about communicators used in the application and to group and filter collective operations by the communicators.
  - Improved integration with Intel® Trace Analyzer and Collector by adding the ability to generate profiling configuration files with the aps-report option.
  - Intel® Omni-Path Architecture Interconnect Bandwidth and Packet rate metrics added to explore MPI communication bottlenecks
  - Added an HTML-based rank-to-rank communication diagram to better visualize MPI application communication patterns
- Quality and usability improvements:
  - Optimized product graphical interface with a simplified analysis configuration workflow providing you with pre-selected target and collection options available in the same view
  - Hardware event-based analysis supported for targets running in the Hyper-V\* environment on Windows\* 10 Fall Creators Update (RedStone3)
  - Default finalization mode set to Fast to minimize post-processing overhead if the number of collected samples exceeds the threshold

- The Data of Interest type of metric used for the hotspot navigation in the Source view replaced with the explicit metric selection in the grid and applying the Use for Hotspot Navigation context menu command
- CPU Frequency metric provided for the event-based analysis types (using the sampling driver) is improved to display more reliable data based on the P-State collection. The CPU Frequency metric is not provided for the user-mode sampling and tracing analyses and for analyses using the Perf\* collector.
- A list of supported output formats for the command line reports extended to support XML and HTML options
- Support for new operating systems:
  - SUSE\* Linux\* Enterprise Server (SLES) 15
  - Red Hat\* Enterprise Linux\* 7.5
  - Ubuntu\* 18.04
  - Fedora\* 28
  - Microsoft Windows\* 10 RS4

# 3 System Requirements

# **Supported Architectures and Terminology**

Intel® VTune™ Amplifier Update 2019 Update 8 supports the following architectures:

- IA-32 Architecture refers to systems based on 32-bit processors generally compatible with the Intel
  Pentium® processors (for example, Intel® Pentium® 4 processor or Intel® Xeon® processor), or
  processors from other manufacturers supporting the same instruction set, running a 32-bit operating
  system.
- Intel® 64 Architecture refers to systems based on IA-32 architecture processors which have 64-bit architectural extensions, for example, Intel® Core™ architecture processors, running a 64-bit operating system such as Microsoft Windows 8\* x64 or a Linux\* "x86\_64" variant. If the system is running a 32-bit operating system, then IA-32 architecture applies instead.

## **Hardware Requirements**

- At least 2 GB of RAM
- 1.1 GB free disk space required for all product features and all architectures.
- For general operations with user interface and all data collection except Hardware event-based sampling analysis:
  - A PC based on an IA-32 or Intel® 64 architecture processor supporting the Intel® Streaming SIMD Extensions 2 (Intel® SSE2) instructions (Intel® Pentium® 4 processor or later, or compatible non-Intel processor).
  - For the best experience, a multi-core or multi-processor system is recommended.
  - Because the VTune Amplifier requires specific knowledge of assembly-level instructions, its analysis may not operate correctly if a program contains non-Intel instructions. In this case, run the analysis with a target executable that contains only Intel® instructions. After you finish using the VTune Amplifier, you can use the assembler code or optimizing compiler options that provide the non-Intel instructions.

- For Hardware event-based sampling analysis (EBS):
  - o EBS analysis makes use of the on-chip Performance Monitoring Unit (PMU) and requires a genuine Intel® processor for collection. EBS analysis is supported on Intel® Xeon® processors and second generation (or later) Intel® Core™ processors. Note that a system does not need to support EBS analysis collection in order to open and view existing EBS results; systems that meet the less restrictive general operation requirements are sufficient for viewing results.
  - EBS analysis within a virtual machine is available in the following environments virtualizing the on-chip Performance Monitoring Unit (PMU):
    - VMware Fusion\* 5 and higher
    - KVM with Linux Kernel 3.2 and QEMU 1.4
    - XEN 4.0 and higher for User Domain (domU)
  - Please note:
    - Event-Based Sampling and Sampling with stacks data collection is functional inside a virtual machine only for architectural events. Please see the Performance Monitoring Unit Sharing Guide for more details on the supported architectural events.
    - Hardware Event-based Sampling (EBS) analysis can run a driverless sampling collection via Linux Perf\* tool.
- For GPU analyses:
  - All GPU analyses except GPU In-Kernel Profiling require a PC based on an IA-32 or Intel® 64 architecture processor with 7.5 generation of Intel HD or Iris Graphics (formerly Haswell) or newer.
  - o GPU In-Kernel Profiling analysis requires a PC based on an IA-32 or Intel® 64 architecture processor with 8th generation of Intel HD or Iris Graphics (formerly Broadwell) or newer.
- For Android Targets:
  - Intel Atom® E39XX Processors (code name Apollo Lake)
  - For collection:
    - The collection utilities make use of the Performance Monitoring Unit (PMU) and Architectural Model Specific Registers (MSR) and therefore require a genuine Intel® Atom processor for collection.
    - Collected results can be analyzed using any system meeting the less restrictive general operation requirements.

# **Software Requirements**

A 64-bit operating system host is required to use the Intel® VTune™ Amplifier graphical user interface to analyze collected profile data. Command line profiling and reporting is supported on a 32-bit operating system host. Use the command line installer instructions to install on a 32-bit operating system.

On Linux\*, these packages must be installed for the Intel® VTune™ Amplifier GUI. Note that there is no GUI support on Red Hat\* Enterprise Linux/CentOS 6. For package installation instructions, please see <a href="https://software.intel.com/en-us/vtune-amplifier-install-guide-linux-prerequisites">https://software.intel.com/en-us/vtune-amplifier-install-guide-linux-prerequisites</a>

- GTK+ (v3)
- X.Org (v1.0 or higher, v1.7 or higher is recommended)
- X.Org X11 libXss runtime library
- Network Security Services library (v3.22 or higher)
- ALSA library

- General requirements:
  - Supported programming languages (see Android\* targets bullet for restrictions):
    - Fortran
    - C
    - C++
    - C#
    - Java\*
    - OpenCL\*
    - Python
    - Go
  - Threading analysis type interprets the use of constructs from the following threading methodologies:
    - Intel® Threading Building Blocks
    - Posix\* Threads on Linux
    - Win32\* Threads on Windows\*
    - OpenMP\*
    - Intel's C/C++ Parallel Language Extensions
  - Supported .NET environments:
    - .NET (Windows only)
    - .NET Core
  - Supported Java\* environments:
    - Oracle\* JVM 6, 7, 8 and 9 Hotspots and Hardware event-based analysis types
    - OpenJDK 8 and 9 (Linux only)
  - Supported OpenCL\* environments:
    - Intel® CPU Runtime for OpenCL™ Applications 18.1 and newer
    - Intel® Graphics Compute Runtime for OpenCL™

**NOTE:** On Windows\*, this is part of the GPU driver. On Linux\*, it is available on Github\*: <a href="https://github.com/intel/compute-runtime">https://github.com/intel/compute-runtime</a>

- Up-to-date drivers are required to collect GPU usage events and processor graphics hardware events on Windows\*. Drivers can be requested from Intel Support or downloaded from https://downloadcenter.intel.com/product/80939/Graphics-Drivers.
- o To view PDF documents, use a PDF reader, such as Adobe Reader\*.
- To enable automatic product updates with the Intel® Software Update Manager, use Java\* version 1.6 or higher.
- Intel® VTune™ Amplifier Platform Profiler data collector requires Python\* 2.7.
- Linux\* hosts and targets:

**NOTE:** The source code for the perf tool version shipped with this release of Intel® VTune™ Amplifier can be found on the Software Heritage archive by searching for the persistent id swh:1:dir:eb948822426ae45875837f885573356602451953 or at https://archive.softwareheritage.org/swh:1:dir:eb948822426ae45875837f885573356602451953/

- Supported operating systems:
  - Red Hat\* Enterprise Linux 6.8 and 7.X
  - CentOS\* versions equivalent to Red Hat\* Enterprise Linux\* versions listed above
  - SUSE\* Linux\* Enterprise Server (SLES) 12 (SP1, SP2, SP3, and SP4) and 15

- Fedora\* 28 and 29
- Ubuntu\* 16.04. 18.04 and 18.10
- Debian\* 8.0 and 9.0

**NOTE:** Support for the following operating systems will be removed in a future release: Red Hat\* Enterprise Linux 6 and equivalent CentOS\* versions, Fedora 28 and 29, and Debian\* 8.

**NOTE:** Intel® VTune™ Amplifier Platform Profiler host functionality (viewing and analyzing results) does not support Debian\* or SUSE\* Linux\* Enterprise Server.

**NOTE:** Intel® VTune™ Amplifier Platform Profiler host functionality (viewing and analyzing results) does not support macOS\*

- For embedded Linux\*, the target platform should be based on one of the following environments:
  - Yocto Project\* 2.0, 2.2, 2.3 and 2.4 based environment
  - Wind River\* Linux\* 8 and 9-based environment
- Supported compilers:
  - Intel® C/C++ Compiler 11 and higher
  - Intel® Fortran Compiler 11 and higher
  - GNU\* C/C++ Compiler 3.4.6 and higher
- Supported kernels:
  - Hardware event-based sampling analysis with stacks requirements:
    - Linux kernel version 2.6.32 up to 5.0
  - Driverless hardware event-based sampling analysis requirements:
    - Linux kernel version 2.6.32 up to 5.0, exporting CPU PMU programming details over /sys/bus/event source/devices/cpu/format file system
- Windows\* hosts and targets:
  - Supported operating systems:
    - Microsoft\* Windows\* 7
    - Microsoft\* Windows\* 10 (RS1-RS5)
    - Microsoft\* Windows\* Server 2012 and 2016
    - Microsoft\* Windows\* Embedded Standard 7

**NOTE:** Support for the following operating systems will be removed in a future release: Microsoft\* Windows\* 7 and Microsoft\* Windows\* Server 2012.

- Supported compilers:
  - Intel® C/C++ Compiler 11 and higher
  - Intel® Fortran Compiler 11 and higher
  - Intel® Parallel Composer
  - Microsoft\* Visual Studio\* C/C++ Compiler
  - Cygwin (tested Cygwin 1.7.17 with GCC 4.5.3)
  - MinGW (tested MinGW with GCC 4.6.2)
- Supported versions of Microsoft\* Visual Studio\*:
  - Microsoft\* Visual Studio\* 2013
  - Microsoft\* Visual Studio\* 2015
  - Microsoft\* Visual Studio\* 2017
  - Microsoft\* Visual Studio\* 2019

**NOTE:** Support for Microsoft\* Visual Studio\* 2013 and 2015 will be removed in a future release.

**NOTE:** For systems with only Microsoft\* Visual Studio\* 2013 installed, the Microsoft Visual C++ Redistributable package for Visual Studio 2015 is required.

- macOS\* hosts:
  - Supported operating systems:
    - macOS\* 10.13.X and 10.14.X

**NOTE:** Support for macOS\* 10.13 will be removed in a future release.

- FreeBSD\* targets:
  - Supported operating systems:
    - FreeBSD\* 10, 11, and 12 based environment
- Android\* targets:
  - Supported operating systems:
    - Android\* 6.x or higher based environment
  - Supported compilers:
    - Intel® C/C++ Compiler 12.1 for Android\* and higher
    - GNU\* C/C++ Compiler 4.2 and higher for Intel® architecture
  - While samples can be collected for any programming language running on the system, code source can only be viewed for the following:
    - C
    - C++
    - Java (Dalvik and ART\*)

## 4 Where to Find the Release

If you have a qualifying license for this product (i.e. an unexpired free license or a paid license with active support at the time of the build date for this product release), you can download the installer by logging in to <a href="https://registrationcenter.intel.com/">https://registrationcenter.intel.com/</a> and selecting the appropriate product.

You may need to create an account and/or register your product. For additional information please see:

- <a href="https://software.intel.com/en-us/faq/registration">https://software.intel.com/en-us/faq/registration</a>
- https://software.intel.com/en-us/fag/downloading

### 5 Installation Notes

For instructions on installing, updating, or removing Intel® VTune™ Amplifier, see the appropriate installation guide for your operating system:

- Linux\*: https://software.intel.com/en-us/VTune-Amplifier-Install-Guide-Linux
- macOS\*: https://software.intel.com/en-us/VTune-Amplifier-Install-Guide-macOS
- Windows\*: <a href="https://software.intel.com/en-us/VTune-Amplifier-Install-Guide-Windows">https://software.intel.com/en-us/VTune-Amplifier-Install-Guide-Windows</a>

# **Default Installation Folders**

The default top-level installation folders for this product are:

- Windows: C:\Program Files\IntelSWTools\VTune Amplifier 2019
  - o If you are installing on a system with a non-English language version of Windows\* OS, the name of the Program Files folder may be different. On Intel® 64 systems, the directory name is Program Files (x86) or the equivalent.
- Linux: /opt/intel/vtune\_amplifier\_2019

In both cases, there is also a generic soft link to the most recently installed version.

# **Setting Up the Command Line**

Before using Intel® VTune™ Amplifier on the command line, you will need to set up the environment:

- Windows: <installation dir>\amplxe-vars.bat
- Linux: source <installation dir>/amplxe-vars.sh

### 6 Known Issues

This section is quite long. To skip to operating system specific limitations, use these links:

- Windows\* Specific Limitations
- Linux\* Specific Limitations
- MacOS\* Specific Limitations

## **Common Limitations**

### JIT PROFILING NOT WORKING IN UBUNTU\* WITH GNU COMPILER (VASP-17669)

Due to --as-needed enabled by default on some OSs, a static part of VTune JIT profiler embedded in user code can't load a profiler object. Workaround for the issue is that user should add "-WI,-no-as-needed -ldl" to the linker flags to compile the user code. In CentOS\* and RHEL\*, output is correct. Also, Intel® compiler doesn't suffer this issue.

### RUNNING TIME IS ATTRIBUTED TO THE NEXT INSTRUCTION (VASP-3854)

To collect the data about time-consuming running regions of the target, the Intel® VTune™ Amplifier interrupts executing target threads and attributes the time to the context IP address.

Due to the collection mechanism, the captured IP address points to an instruction *after* the one that is actually consuming most of the time. This leads to the running time being attributed to the next instruction (or, rarely to one of the subsequent instructions) in the Assembly view. In rare cases, this can also lead to wrong attribution of running time in the source - the time may be erroneously attributed to the source line *after* the actual hot line.

If the inline mode is ON and the program has small functions inlined at the hotspots, this can cause the running time to be attributed to a wrong function since the next instruction can belong to a different function in tightly inlined code.

### COLLECTION MISSING DATA FOR CORE\_0 ON SKYLAKE-X SYSTEMS (VASP-11480)

On some systems based on Intel microarchitecture code name Skylake-X with enabled SMT mode, VTune Amplifier hardware sampling analysis might collect data against less logical CPUs than available on the

system. For example, the problem was reproduced on Intel® Core™ i9-7900X 10C20T CPU installed on an Asus\* PRIME X299-DELUXE motherboard.

To work around this problem, upgrade the BIOS and the firmware of the board to version 0802 or later.

#### AN APPLICATION THAT ALLOCATES MASSIVE CHUNKS OF MEMORY MAY FAIL TO WORK UNDER VTUNE AMPLIFIER

If a 32-bit application allocates massive chunks of memory (close to 2 GB) in the heap, it may fail to launch under the VTune Amplifier while running fine on its own. This happens because the VTune Amplifier requires additional memory when profiling an application. The workaround could be in using larger address space (for example, converting the project to 64-bit).

# HARDWARE EVENT-BASED ANALYSIS MAY CRASH CERTAIN INTEL® CORE™ 17 PROCESSOR-BASED SYSTEMS WHEN DEEP SLEEP STATES ARE ENABLED

On some Intel® Core™ i7 processor-based (based on Intel microarchitecture code named Nehalem) systems with C-states enabled, sampling may cause system hanging due to a known hardware issue. To avoid this, disable the "Cn(ACPI Cn) report to OS" BIOS option before sampling with the VTune Amplifier on Intel Core i7 processor-based systems.

#### INSTRUCTION SET REFERENCE DOCUMENT IS NOT POSITIONED ON DESCRIPTION OF PROPER INSTRUCTION

The reference information for assembly instructions can be opened in any PDF viewer, but only Adobe\* Acrobat Reader\* supports positioning the instruction reference document on the required page. To ensure correct functionality of this feature, we recommend installing the latest available version of Adobe Acrobat Reader.

#### VTUNE AMPLIFIER DOES NOT SUPPORT PROFILING AN APPLICATION LAUNCHED UNDER DEBUGGER

The Hotspots, Threading, Memory Access with object tracking, and Input and Output analysis types provide incorrect results when analyzing an application launched under a debugger. VTune Amplifier does not detect whether a debugger is attached to a profiled application. Make sure that no debugging tools are attached to the application that is profiled with the VTune Amplifier.

### ONLY ONE STACK FRAME IS SHOWN IN JAVA CODE IF IBM\* J9\* JVM IS USED (VASP-3535)

Currently Java\* stack unwinding is not supported for IBM\* J9\* JVM.

## RESULTS NOT COLLECTED FOR PROCESSES TERMINATED WITH TERMINATE PROCESS ()

No results are displayed for any process being profiled that is terminated by a different process calling <code>TerminateProcess()</code>. Instead, a different method should be used to terminate the process.

# DO NOT USE -IPO (LINUX\*)//QIPO (WINDOWS\*) OPTION WITH INTEL COMPILER VERSION EARLIER THAN 13.0. (VASP-3534)

If using the Intel® compiler version earlier than 13.0, to get performance data on inline functions, use the additional option -inline-debug-info (Linux\*)//debug:inline-debug-info (Windows\*), but avoid using the /Qipo option. Currently this option disables generating the inline debug information in the compiler. Note that the Intel compiler integrated into the Microsoft Visual Studio\* IDE uses the -ipo//Qipo by default in the Release configuration.

### JAVA SOURCE LINE MAY BE SHOWN INCORRECTLY FOR ORACLE JDK 6u25 x64

Drilling down to Java source code from VTune Amplifier results may show incorrect source line. The issue occurs with Java applications built with Oracle JDK 6u25 x64. This is the JDK problem, refer to issues JDK-7051767 and JDK-7047624 in Oracle bug database.

### RESULT FINALIZATION MAY BE SLOW IF RESULTS ARE LOCATED IN A REMOTE NETWORK DIRECTORY (VASP-995)

The problem is caused by slow network access. To improve performance use local directory for result storage.

## CALL STACK CAN'T BE UNWOUND VIA NO RETURN FUNCTIONS (VASP-3350)

If analyzed application contains functions without ret instruction (for example, calling exit()), unwinding call stack to its caller and higher may fail (no stack frames shown).

### ATTACHING THE VTUNE AMPLIFIER TO A PROCESS MAY TAKE SOME TIME (VASP-2289)

Your target application may complete before the data collection starts, so the VTune Amplifier may report an error. Increase the duration of your test application if necessary.

Command line option "amplxe-cl -command status" is currently supported only for user-mode sampling and tracing based analysis types, but not for EBS analysis types.

# HARDWARE EVENT-BASED ANALYSIS MAY CAUSE UNPREDICTABLE SYSTEM BEHAVIOR ON PROCESSORS BASED ON INTEL MICROARCHITECTURE CODE NAMED SANDY BRIDGE

On processors based on Intel microarchitecture code name Sandy Bridge, hardware event-based sampling may cause unpredictable system behavior due to a known hardware issue (see erratum BK105 in <a href="http://www.intel.com/content/dam/www/public/us/en/documents/specification-updates/2nd-gen-core-family-mobile-specification-update.pdf">http://www.intel.com/content/dam/www/public/us/en/documents/specification-updates/2nd-gen-core-family-mobile-specification-update.pdf</a>). To avoid this, you are not recommended to run Microarchitecture Exploration (formerly, General Exploration) or Custom Hardware event-based analysis with precise events on these systems unless a BIOS workaround for the erratum is provided.

# VTUNE AMPLIFIER MAY DETECT WHICH TIMER SOURCE TO USE INCORRECTLY ON INTEL® XEON® PROCESSOR E5-XXXX PROCESSORS

In User-mode Sampling and Tracing based analysis (Hotspots, Threading), the following message may be displayed in command line or Debug Window:

Warning: Cannot load data file `<path>\data.0\18385-18389.0.trace' (SampleCallback: timestamps aren't ascended!).

To work around the problem, collect results from command line using the -run-pass-thru option:

amplxe-cl -collect hotspots -run-pass-thru=-timestamp=sys -- <application>

# HARDWARE EVENT-BASED ANALYSIS DOES NOT WORK IF MORE THAN 128 EVENTS ARE GATHERED SIMULTANEOUSLY (VASP-1992)

Decrease number of PMU events in analysis settings to resolve it.

# ITT API TASK OR FRAME IS NOT SHOWN IN RESULTS IF ITS END OCCURS WHEN COLLECTOR IS INACTIVE (VASP-3354)

When ITT task or frame end notification occurs after collection was paused, or detach or stop command issued, the frame or task is not displayed in the result.

# AN APPLICATION MAY EXPERIENCE THE STACK OVERFLOW EXCEPTION WHEN RUNNING UNDER THE VTUNE AMPLIFIER (DOC-200)

An application allocating massive chunks of memory on a thread stack may experience the stack overflow exception and fail when running under the VTune Amplifier, while running flawlessly on its own. This happens because the VTune Amplifier requires additional space on an application thread stack for profiling needs. To work around this problem, consider using larger thread stack space.

#### **VTUNE AMPLIFIER CANNOT LOAD DRIVERS INTO KERNEL**

Most Android\* kernels only allow signed drivers. If you try and install a driver (sep3\_10.ko, pax.ko, vtsspp.ko, SOCWATCH1\_3.ko or apwr3\_1.ko), which has been built after the kernel was built, you will get an error message stating that no signing key is found. To work around, you must build drivers with the exact signing key created when the Android OS (boot.bin) was built. The easiest way to do that is to use drivers which have been integrated into the kernel.

# Size Limitations when uploading data collection results to the Platform profiler server (DXET-1200)

The Platform Profiler server currently supports data collection results up to 1GB in size (compressed). Larger data archives cannot be uploaded at this time.

# NO SUPPORT FOR USER AUTHENTICATION AND AUTHORIZATION FOR THE PLATFORM PROFILER SERVER (DXET-1366)

The current version of Platform Profiler is implemented as a single-user system. Data loaded to a server instance is available to any logged on user.

Workaround: To control data access to specific users, install multiple copies of the server on separate machines.

# Windows\* Specific Limitations

## JIT WRITER API CANNOT HANDLE TOO LONG FILE NAMES ON WINDOWS (VASP-484)

This issue happens when file name of JIT trace file is longer than 260 symbols. VTune is then not able to generate a proper result when the result directory has long name.

# VTUNE AMPLIFIER IS NOT ABLE TO RESOLVE DEBUG INFORMATION WHEN AN APPLICATION IS COMPILED WITH THE /DEBUG: FASTLINK OPTION. (VASP-3093)

This issue is prevalent only in Microsoft\* Visual Studio\* 2015. To fix this issue, please use the <code>/DEBUG</code> option instead. For more information, please see <a href="https://blogs.msdn.microsoft.com/vcblog/2015/10/16/debugfastlink-for-vs2015-update-1">https://blogs.msdn.microsoft.com/vcblog/2015/10/16/debugfastlink-for-vs2015-update-1</a>

### THREAD STACK SIZE LIMITATION (VASP-1808)

VTune Amplifier may crash with the following error message:

Error: failed to create a sampling thread: not enough storage is available to process this command.

This happens when the profiled application has big reserved and committed thread stack size (/STACK:reserve[,commit] command line switch of link.exe). The suggested workaround is reducing the reserved/committed thread stack size to profile the target.

#### INCORRECT TIMING RESULTS WHEN RUNNING ON A 32-BIT VIRTUAL MACHINE

VTune Amplifier may fail to collect correct timing data when running on a virtual machine with problematic virtualization of time stamp counters. In this case the VTune Amplifier throws a warning message:

Warning: Cannot load data file '<path\_to\_a\_trace\_file>.trace' (syncAcquiredHandler: timestamps aren't ascended!)

#### UNINSTALLING LIMITATION: PIN. EXE STAYS RUNNING AFTER DETACHING.

VTune Amplifier cannot be uninstalled after attaching to the target to be profiled until running the target is over. The cause is that pin.exe keeps working after detaching from the target and exits only after the profiled application/process execution finishes.

#### SECOND ATTACH TO THE SAME APPLICATION SHOULD PRINT AN ERROR AND EXIT IMMEDIATELY

VTune Amplifier allows running the analysis while the previous one is in progress but does not store any data for the second analysis run.

#### TRUNCATED .NET\* MODULE NAMES MAY BE DISPLAYED IN RESULTS VIEW (VASP-3772)

When viewing results collected for a .NET application, you may observe truncated .NET module names. Please make sure a system was rebooted after installing the .NET application and before profiling with the VTune Amplifier.

# .NET modules loaded dynamically via Reflection API are displayed as "unknown" hotspots (VASP-1945)

If dynamic .NET modules (e.g. loaded via Assembly.LoadFrom) are used in target application, VTune Amplifier will show them as "unknown" functions and modules in hotspots list.

### ATTACHMENT AS ADMINISTRATOR TO A PROCESS THAT LAUNCHED BY THE 'SYSTEM' USER FAILS (VASP-476)

You may use a utility from <a href="http://technet.microsoft.com/en-us/sysinternals/bb897553">http://technet.microsoft.com/en-us/sysinternals/bb897553</a> to profile a system service (for example, w3wp.exe-based code) from the command line using amplxe-cl.exe that is located in <a href="mailto:cproduct install dir>/bin32">http://cproduct install dir>/bin32</a>. Do the following:

- 1. Configure the w3wp service to run with the permissions you use to log in: Open IIS Manager, right-click an application pool you are using and set "Process model:Identity" to the account under which w3wp needs to be run.
- 2. Run the w3wp service and make sure you run it with proper credentials and remember its PID.
- 3. Start data collection:
   psexec -i 0 /path/to/amplxe-cl.exe -c=hotspots -r /path/for/your/data\_dir target-pid=PID
- 4. Run your workload.

5. Stop data collection:

```
psexec -i 0 /path/to/amplxe-cl.exe -command detach -r
/path/for/your/data dir
```

6. Open /path/for/your/data dir in GUI:

cproduct\_install\_dir>/bin32/amplxe-gui /path/to/your/data\_dir

## LIMITED SUPPORT OF WINDOWS STORE\* APPLICATIONS (VASP-531)

VTune Amplifier supports attaching to Windows Store\* applications, but not launching them. Only hardware event-based analysis types are supported.

# VTune Amplifier analysis may fail on machine with Verdasys Digital Guardian\* software installed. (VASP-2701)

User mode sampling and tracing based analysis types (Hotspots, Threading) run from GUI may fail if Verdasys Digital Guardian\* software is installed on the machine. However it is still possible to run collection from command line.

Alternatively EBS collection with stacks can be used, either from GUI or command line.

# ANALYZED APPLICATION MAY CRASH DURING ANALYSIS IF "SYMANTEC ENDPOINT PROTECTION APPLICATION AND DEVICE CONTROL" SOFTWARE IS INSTALLED (VASP-2286)

The issue may occur with user mode sampling and tracing based analysis types (Hotspots, Threading). Ways to overcome the problem:

- If user mode sampling and tracing based analysis is needed exclude the analyzed application from the list of monitored applications of "Symantec Endpoint Protection Application and Device Control" software.
- Use the Advanced Hotspots analysis with the **Collect stacks** option turned on instead.

# DOCUMENTATION CANNOT BE OPENED IN MICROSOFT INTERNET EXPLORER\* 10 ON WINDOWS SERVER\* 2012 (DOC-204)

To correct the problem modify security settings in Microsoft Internet Explorer\* 10. From **Tools > Internet Options > Security**, add "about:internet" to the list of trusted sites.

# CHILD PROCESS ANALYSIS DOES NOT WORK FOR **EBS** ANALYSIS TYPES IF PROCESS IS RUN FROM SCRIPT USING START COMMAND (DOC-231)

If a process is started from a batch file by the start command, it does not have original command interpreter as a parent process. So the new process cannot be identified as a child and not profiled. This is true for all Hardware event-based analyses. Possible workarounds:

- Use user-mode sampling and tracing based analysis types instead
- Use call command in a batch file instead of start
- Use "attach to process" collection mode to connect directly to the process of interest

### RESULTS MAY CONTAIN PROCESS NAME CUT ON THE 14TH CHARACTER (VASP-2702)

VTune Amplifier may cut long process name on the 14th character in results collected with EBS analysis types with stacks. E.g. the result should contain find\_hotspots.exe, but it contains only find\_hotspots.. This is an operating system limitation.

# WARNING "UNSIGNED DRIVER" DURING INSTALLATION FOR SEPDRV AND VTSS DRIVERS ON WINDOWS\* 7 AND WINDOWS SERVER\* 2008 R2 (VASP-234)

VTune Amplifier hardware event-based sampling drivers (sepdrv.sys and vtss.sys) are signed with digital SHA-2 certificate key for compliance with Windows\* 10 requirements.

To install the drivers on Windows\* 7 and Windows Server\* 2008 R2 operating systems, add functionality for the SHA-2 hashing algorithm to the systems by applying Microsoft Security Update 2033929: <a href="https://technet.microsoft.com/en-us/library/security/3033929">https://technet.microsoft.com/en-us/library/security/3033929</a>.

# **Linux\* Specific Limitations**

### Some Features Require Installing as Root

Most of Intel® VTune™ Amplifier profiling features work with a non-root install. Many work on either a genuine Intel processor or a compatible processor.

Some advanced features that use event-based sampling require the latest OS kernel or sampling driver to be installed. Intel® Atom™ processors also require this driver for analysis.

To install the driver on a system with a genuine Intel processor, launch the installer as root or ask your system administrator to install the driver later. For information on building and setting up the drivers, see <a href="https://software.intel.com/en-us/sep">https://software.intel.com/en-us/sep</a> driver.

### SLES 15 MACHINE REBOOTS WHEN STARTING INPUT/OUTPUT ANALYSIS WITH BOTH PERF/SEP (VASP-14205)

When running Input and Output analysis on SUSE\* Enterprise Linux (SLES) 15, consider switching to **Custom Analysis** and turn off page faults collection. This helps prevent a system crash that may happen when kernel trace points for page faults are turned on.

### PROXY-RELATED ERRORS WHEN STARTING THE PLATFORM PROFILER SERVER (DXET-1338)

On some systems, starting the server generates the following error:

Malformed Proxy variables. Please set your proxy variables with "http" scheme and restart the PPE server :[Errno socket error] [Errno 10060] A connection attempt failed because the connected party did not properly respond after a period of time, or established connection failed because connected host has failed to respond

To work around this problem:

- 1. Remove the following proxy-related environment variables and start the server again: http\_proxy, https proxy, noproxy
- 2. Start the server using the following commands:
  - cd <server install directory> dist/3rd/python-dist/python scripts/start.py -skip-proxy-check

### **SECURITY-ENHANCED LINUX\* IS NOT SUPPORTED**

Security-enhanced Linux settings (SELinux) are currently not supported by the VTune Amplifier and need to be either disabled or set to permissive for a successful tool suite installation. If your Linux distribution has SELinux enabled the following error message will be issued by the installer:

Your system is protected with Security-enhanced Linux (SELinux). We currently support only "Permissive" mode, which is not found on the system. To rectify this issue, you may either disable SELinux by - setting the line "SELINUX=disabled" in your /etc/sysconfig/selinux file - adding "selinux=0" kernel argument in lilo.conf or grub.conf files or make SELinux mode adjustment by - setting the line "SELINUX=permissive" in your /etc/sysconfig/selinux file or ask your system administrator to make SELinux mode adjustment. You may need to reboot your system after changing the system parameters. More information about SELinux can be found at http://www.nsa.gov/selinux/

### VTUNE AMPLIFIER USER MODE COLLECTION MAY FAIL TO RUN ON UBUNTU\* (VASP-3352)

VTune Amplifier may fail to collect data for Hotspots and Threading analysis types on the Ubuntu operating system. Once a collection is started, the message appears in the output:

Failed to start profiling because the scope of ptrace() system call application is limited. To enable profiling, please set /proc/sys/kernel/yama/ptrace\_scope to 0. See the Release Notes for instructions on enabling it permanently.

To work around this problem for the current session, set contents of the /proc/sys/kernel/yama/ptrace scope sysctl file to 0.

To make this change permanent, set kernel.yama.ptrace\_scope value to 0 at /etc/sysctl.d/10-ptrace.conf file using root permissions and reboot the machine.

### THREADING ANALYSIS MAY PROVIDE INCORRECT WAIT TIME DATA IF LINUX FUTEXES ARE USED

In certain cases, custom synchronization constructions based on Linux futexes are not detected by the VTune Amplifier. System libraries may also use such constructions. To ensure Wait time correctness in the Threading analysis, use syscall (SYS futex, ...) API in your code.

#### VTUNE AMPLIFIER MAY CAUSE KVM GUEST VIRTUAL MACHINE TO CRASH (VASP-3806)

In some cases, when you run Event-Based Sampling analysis on a host machine, a guest KVM virtual machine may experience kernel panic. This happens only if precise events are used, for example, with Microarchitecture Exploration (formerly, General Exploration) analysis type. Upgrade KVM to a newer version; there is a KVM patch that fixes the problem.

# SYMBOLS ARE NOT RESOLVED FOR BINARIES REMAPPED WITH HUGTLBFS UTILITY (VASP-707)

hugetlbfs remaps segments from executable file to its temporary file system or to anonymous memory regions. VTune Amplifier can't map those segments to the original executable.

The workaround for this problem is to rename the original executable to the one that hugetlb exposes, i.e. the module name that you see in VTune Amplifier results.

 $my_exe$  (original executable)  $\rightarrow my_exe_32_2$  (file name on huget1b file system in case of sharing between processes)

 $my_exe$  (original executable)  $\rightarrow$  libhugetlbfs.tmp.<random hash> (memory region name in case of anonymous mappings)

# RUNNING OTHER PMU-BASED TOOLS SIMULTANEOUSLY WITH HARDWARE EVENT-BASED SAMPLING COLLECTION IS NOT SUPPORTED

The Sampling Driver requires exclusive use of the PMU resources. Running multiple PMU based tools will cause incorrect results and/or system instability.

# HOTSPOTS AND THREADING ANALYSIS TYPES MAY NOT WORK ON EXECUTABLES THAT DO NOT DEPEND ON THE LIBPTHREAD. SO. 0 LIBRARY

There is currently a limitation in the product regarding profiling application targets where the executable does not depend on the libpthread.so.0 library. The message "Link libpthread.so to the application statically and restart profiling" appears when profiling an application where program image does not depend on libpthread.so.0 but then it dlopen()s a shared library which does depend on libpthread.so.0. The collector is not able to follow the program execution and module load/unload so the collection results are likely to be misleading. A workaround is to set "LD PRELOAD=libpthread.so.0" before running the collection.

### **OPENING RESULTS SIGNIFICANTLY DELAYED ON LINUX SYSTEMS CONFIGURED WITH "LARGE PAGES"**

To work around this issue make sure that you have hugectl utility and libhugetlbfs library on the system. VTune Amplifier can be started this way:

hugectrl --heap <amplxe install dir>/bin32/amplxe-gui

LD PRELOAD=libhugetlbfs.so <amplxe install dir>/bin64/amplxe-gui

#### HELP TOC IS TRUNCATED IN SOME LINUX BROWSERS

When using certain HTML browsers to view the VTune Amplifier offline documentation, if the Contents tab width appears truncated and hides some of the topic titles:

- Click the Index (or Search) button
- Click the Contents button

## COLLECTION FAILS WITH ERROR "NO CONFIG\_PERF\_EVENTS=Y KERNEL SUPPORT CONFIGURED" (DOC-241)

Driverless EBS collection on Linux can fail with the error: "No CONFIG\_PERF\_EVENTS=y kernel support configured" even if the kernel config has been set. This is a known Linux kernel issue that is resolved in kernel version 4.1. There is a simple patch that provides a workaround: <a href="http://halobates.de/ivb-allow-mem-load-uops">http://halobates.de/ivb-allow-mem-load-uops</a>

# USER TASKS, EVENTS AND FRAMES MARKED WITH ITT APIS MAY NOT BE SHOWN IF TARGET APPLICATION IS FINISHED BY CTRL+C (VASP-1367)

Use another method to stop application, or VTune Amplifier stop command.

# WHEN INSTALLING ON A XEN\* VIRTUAL MACHINE, IT MAY HAPPEN THAT INSTALLATION SCRIPT EXITS CLAIMING CPU IS UNSUPPORTED

To skip the check for CPU model, add --ignore-cpu parameter to install script command line:

./install.sh --ignore-cpu

### VTUNE AMPLIFIER HELP DOES NOT OPEN FROM GUI ON SOME LINUX SYSTEMS (VASP-3322)

On some Linux\* systems, like Wind River Linux, default ways to open web browser may not work. You may export the environment variable BROWSER (before starting VTune Amplifier) with the path to the web browser to get VTune Amplifier help working.

### For example:

\$ export BROWSER=/usr/bin/firefox

## VTUNE AMPLIFIER USER APIS ARE NOT SUPPORTED FOR STATIC BINARIES (VASP-2287)

To use ITT and JIT APIs with software based collectors (Hotspots, Threading) user needs to link their application dynamically. Otherwise ITT and JIT API notifications will be missing in the result.

# VTune Amplifier target executables do not work on Yocto Project x64 due to different paths to LD (VASP-8531)

Error message: "-sh: ./amplxe-runss: No such file or directory". Usually 1d is located in /lib64/ld-linux-x86-64.so.2 but on Yocto x64 it is located in /lib/ld-linux-x86-64.so.2. The workaround is to create /lib64/ld-linux-x86-64.so.2 as a symlink to /lib/ld-linux-x86-64.so.2.

# EVENT-BASED SAMPLING DRIVER FAILS TO BUILD ON YOCTO PROJECT 1.6 INTEL X86\_64 BSPS DUE TO MISSING CONFIG COMPAT #DEFINE IN LINUX KERNEL HEADERS (VASP-1558)

Sampling driver fails to build on Yocto x86\_64 BSPs images that do not have "CONFIG\_COMPAT=y" setting (https://bugzilla.yoctoproject.org/show\_bug.cgi?id=6777)

To resolve the issue, you need to re-build the image with the option manually.

Change kernel configuration according to <a href="http://www.yoctoproject.org/docs/1.6.1/kernel-dev/kernel-dev.html#changing-the-configuration">http://www.yoctoproject.org/docs/1.6.1/kernel-dev/kernel-dev.html#changing-the-configuration</a>:

1. Create the compat.cfg file in meta-yocto-bsp/recipes-kernel/linux/files/ directory with content:

```
CONFIG_IA32_EMULATION=y
CONFIG COMPAT=y
```

2. Add the following strings to meta-yocto-bsp/recipes-kernel/linux/linux-

```
yocto_3.10.bbappend:
FILESEXTRAPATHS_prepend := "${THISDIR}/files:"
SRC URI += file://compat.cfg
```

Clean and build a modified kernel according to <a href="http://www.yoctoproject.org/docs/1.6.1/dev-manual/dev-manual.html#patching-the-kernel">http://www.yoctoproject.org/docs/1.6.1/dev-manual/dev-manual.html#patching-the-kernel</a> and <a href="http://www.yoctoproject.org/docs/1.6.1/dev-manual/dev-manual.html#build-the-modified-qemu-kernel-image">http://www.yoctoproject.org/docs/1.6.1/dev-manual/dev-manual.html#build-the-modified-qemu-kernel-image</a>:

```
$ bitbake linux-yocto -c cleansstate
$ bitbake -k linux-yocto
```

- 4. Build image:
  - \$ bitbake core-image-sato

### COLLECTING PERFORMANCE DATA FOR INTEL® OPTANE™ DC PERSISTENT MEMORY (DXET-1844)

When trying to collect data on a system enabled with Intel® Optane™ DC Persistent Memory, using an account without root privileges, the following warning appears:

User needs sudo privilege to collect Persistent Memory metrics. Persistent Memory metrics will not be collected.

Use the following command to start data collection with elevated privileges:

sudo <vtune install dir>/vpp/collector/vpp-collect start

Use the following command to stop data collection:

sudo <vtune install dir>/vpp/collector/vpp-collect stop

**NOTE:** elevated privileges are required to stop a data collection session that was started with elevated privileges.

# **MacOS\* Specific Limitations**

# NATIVE COLLECTION IS NOT AVAILABLE ON MACOS\*

Intel VTune Amplifier for macOS\* supports viewing of results collected on other OSs. Native collection on macOS is not currently available.

#### SOME SYSTEMS DO NOT SUPPORT CONTEXT-SENSITIVE HELP

On some macOS\* systems, such as macOS 10.13, VTune Amplifier context-sensitive help is not supported. Please use the help search to find relevant information on a particular GUI view.

## 7 Attributions

The license information for third party software that was used to develop Intel® VTune<sup>TM</sup> Amplifier can be found in <install dir>/documentation/en/third-party-programs.txt.

For the avoidance of doubt, the Intel® VTune™ Amplifier is solely governed by the terms and conditions of the End User License Agreement for Intel® Software Development Product that accompanies the Intel® VTune™ Amplifier.

# 8 Legal Information

No license (express or implied, by estoppel or otherwise) to any intellectual property rights is granted by this document.

Intel disclaims all express and implied warranties, including without limitation, the implied warranties of merchantability, fitness for a particular purpose, and non-infringement, as well as any warranty arising from course of performance, course of dealing, or usage in trade.

This document contains information on products, services and/or processes in development. All information provided here is subject to change without notice. Contact your Intel representative to obtain the latest forecast, schedule, specifications and roadmaps.

The products and services described may contain defects or errors which may cause deviations from published specifications. Current characterized errata are available on request.

Intel, the Intel logo, Intel Atom, Intel Core, Intel Xeon Phi, VTune, and Xeon are trademarks of Intel Corporation in the U.S. and/or other countries.

\*Other names and brands may be claimed as the property of others.

Microsoft, Windows, and the Windows logo are trademarks, or registered trademarks of Microsoft Corporation in the United States and/or other countries.

Java is a registered trademark of Oracle and/or its affiliates.

OpenCL and the OpenCL logo are trademarks of Apple Inc. used by permission by Khronos.

## Copyright 2010 - 2019 Intel Corporation.

This software and the related documents are Intel copyrighted materials, and your use of them is governed by the express license under which they were provided to you (**License**). Unless the License provides otherwise, you may not use, modify, copy, publish, distribute, disclose or transmit this software or the related documents without Intel's prior written permission.

This software and the related documents are provided as is, with no express or implied warranties, other than those that are expressly stated in the License.